## **Anleitung für Teams**

## **zum Zugriff auf die Aufgaben sowie das Hochladen und Abgeben von bearbeiteten Aufgaben / Dateien**

## **Hinweis:**

Diese Anleitung basiert auf Screenshots einer Schülerin, die ihre Aufträge mit Hilfe ihres Handys hochlädt und abgibt. Analog zu diesem Vorgang funktioniert das Hochladen und Abgeben auch mit dem Computer, Tablet oder Laptop.

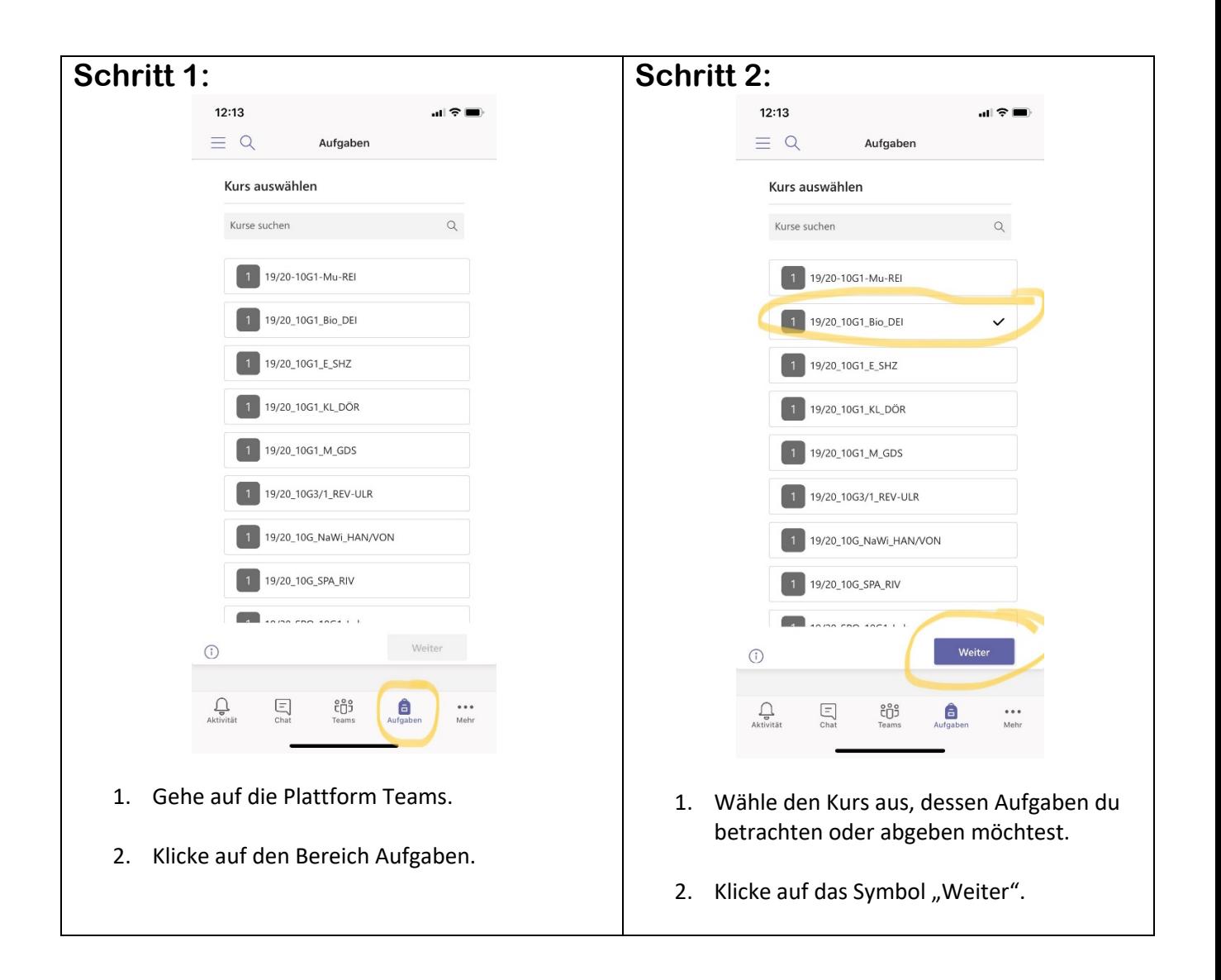

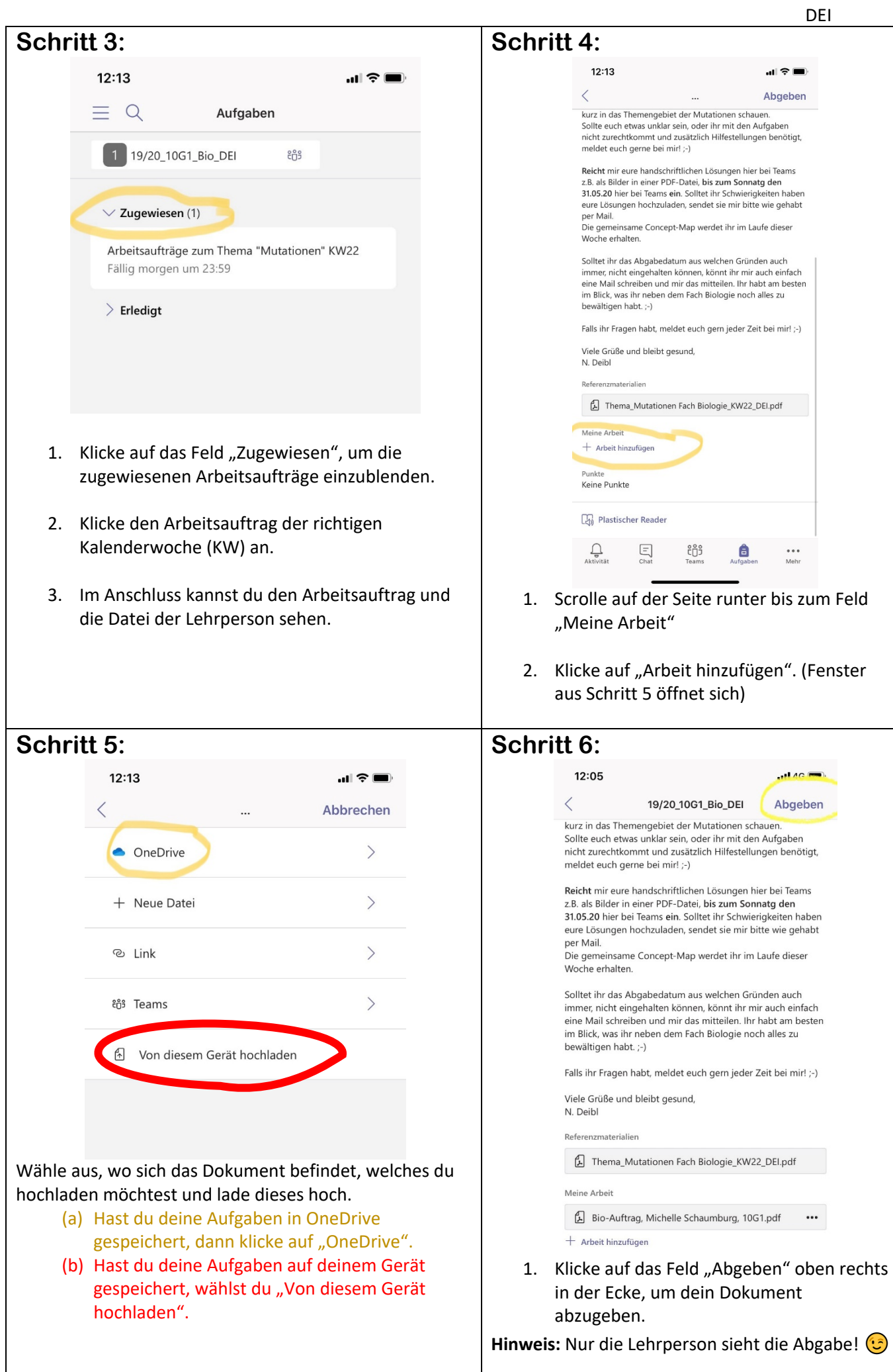